# Physical Cutter Setup

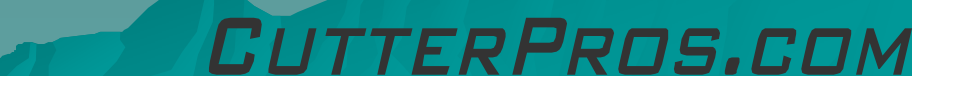

#### Table of Contents

◆ 1. Cutter/Vinyl Setup ◆ 2. Loading the Blade ◆ 3. Carriage Setup

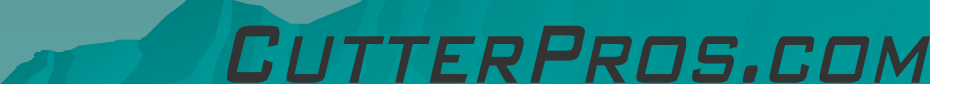

### 1-1 Cutter/Vinyl Setup

- ◆ Plug in the power cable on the left side of plotter, then the other end into a wall outlet.
- Move the power switch to the '|' position<br>to turn it on. to turn it on.

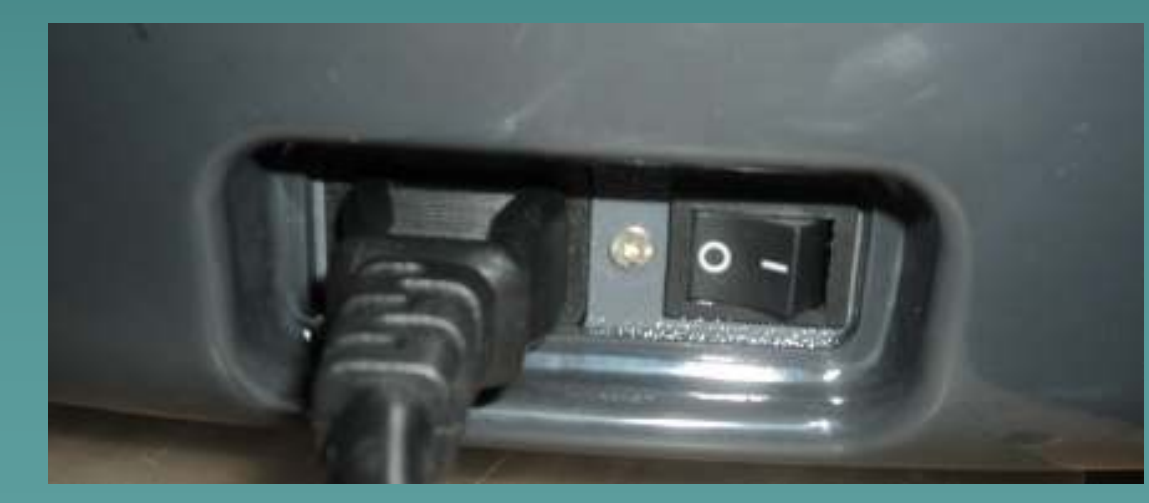

#### 1-2 Cutter/Vinyl Setup

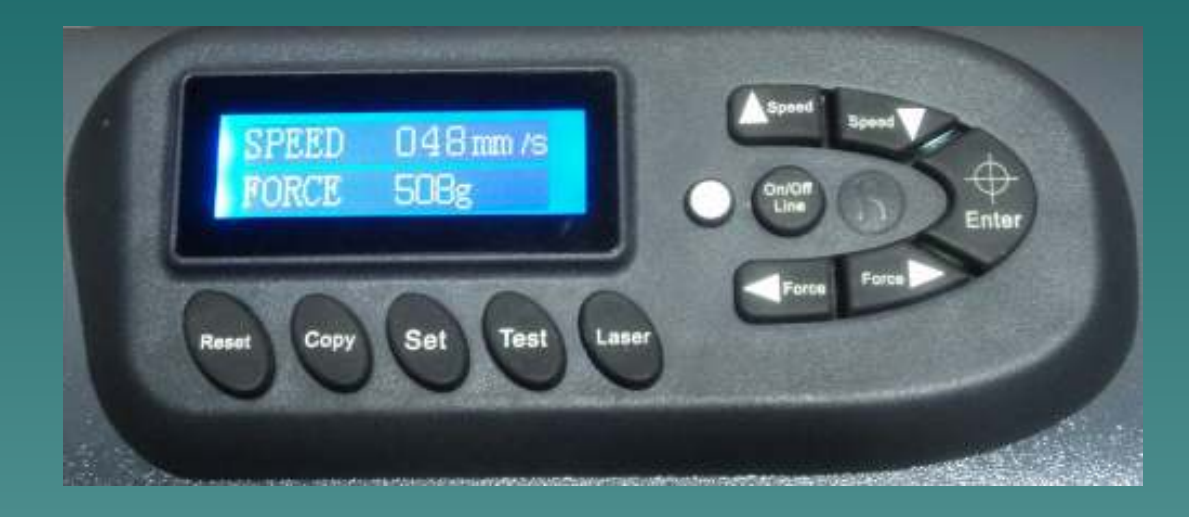

The plotter will go through a short memory test, then display the speed and force on the screen.

### 1-3 Cutter/Vinyl Setup

◆ Loosen the tension on the pinch rollers by<br>Rulling the lover toward you. (When facing pulling the lever toward you. (When facing the front of the machine)

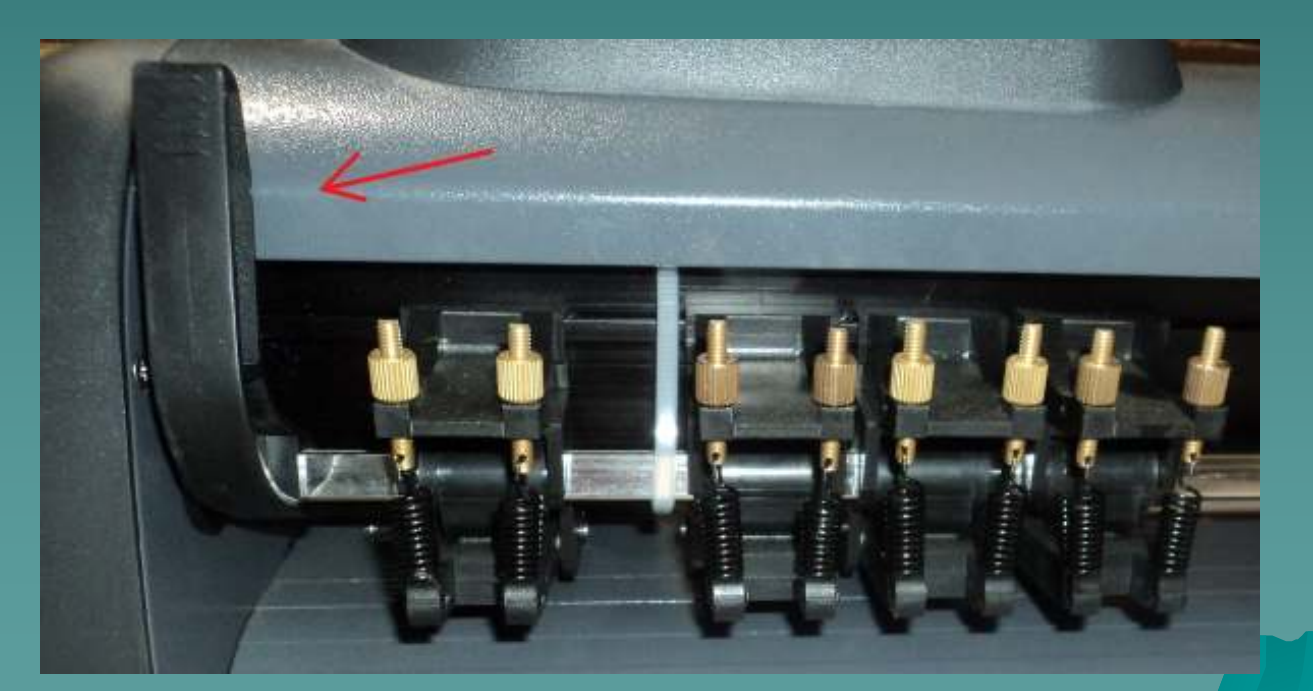

### 1-4 Cutter/Vinyl Setup

#### ◆ Slide the pinch rollers left by pushing them while in the up position.

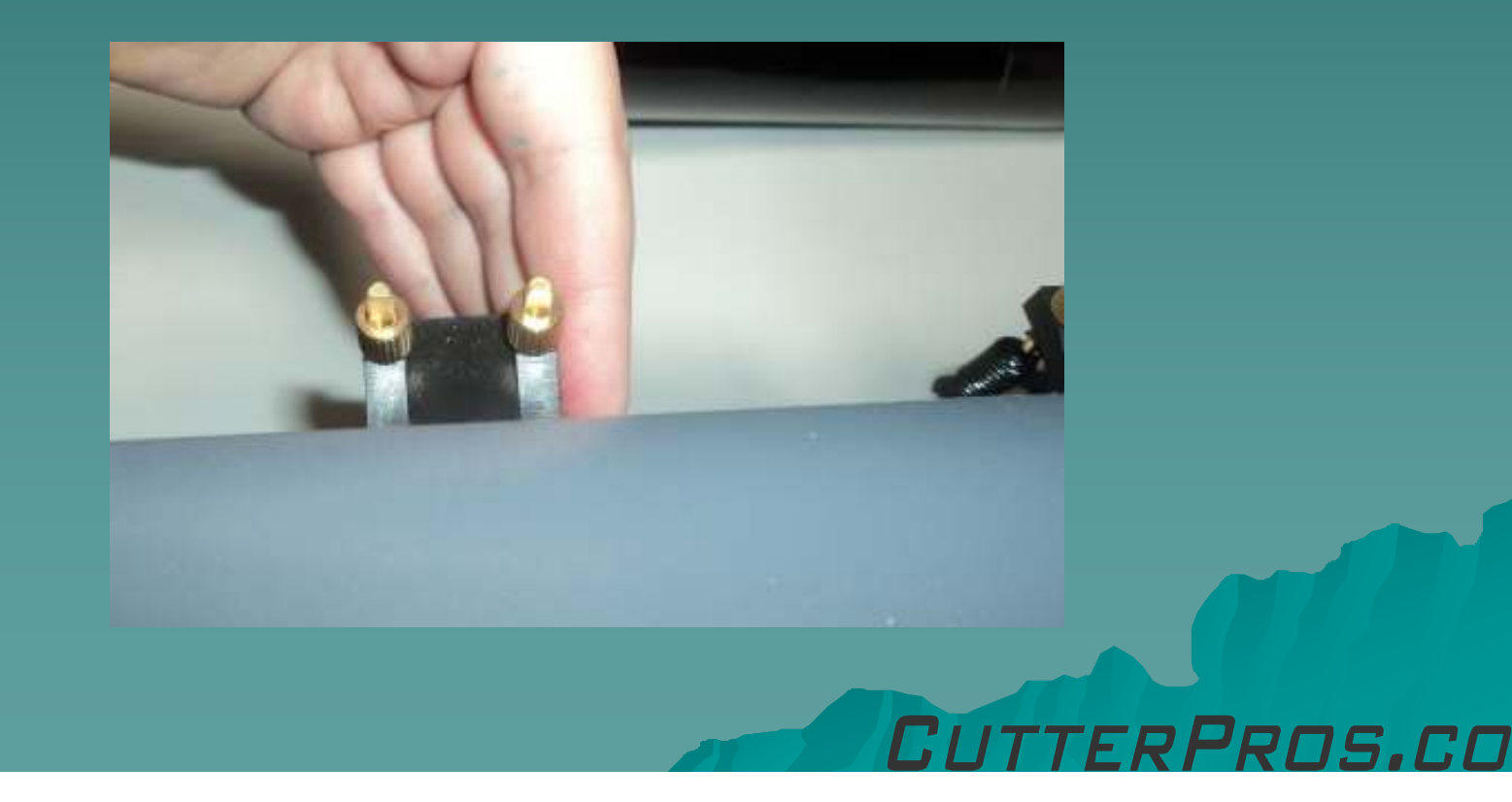

#### 1-5 Cutter/Vinyl Setup

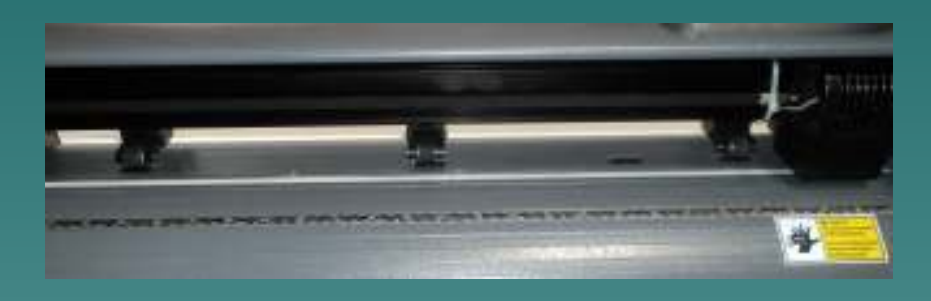

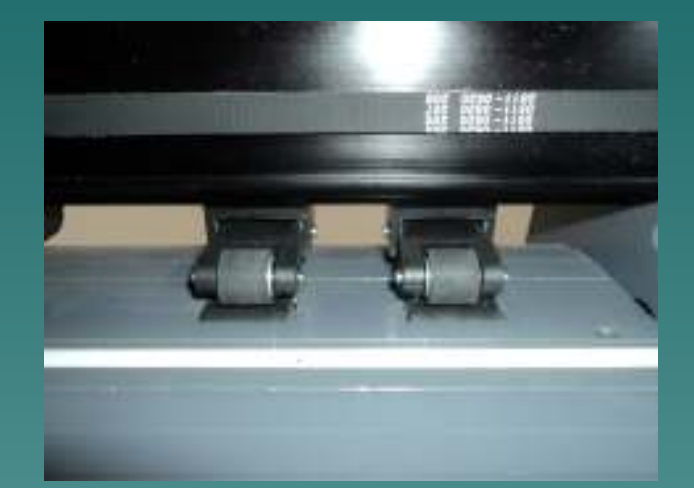

• The rollers can be placed in several different patterns.

◆ Be sure to place the rollers directly above the wheels on the main plate.

#### 1-6 Cutter/Vinyl Setup

◆ Place the vinyl roll on top of the two roller bars.

◆ When bringing the vinyl up into the cutter, it should have the color side facing up.

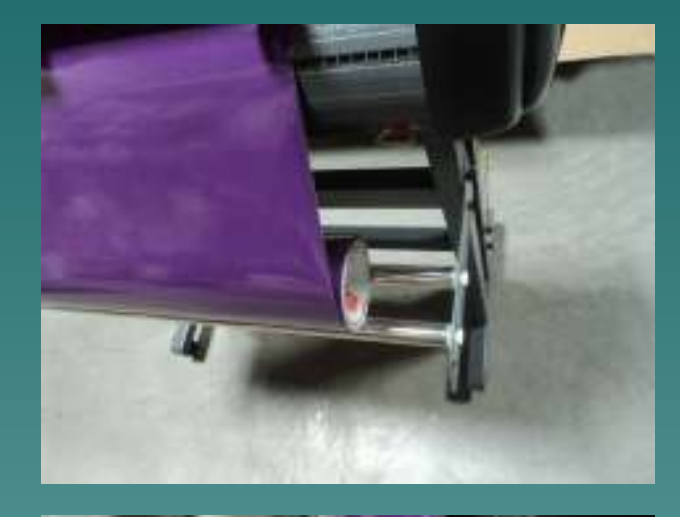

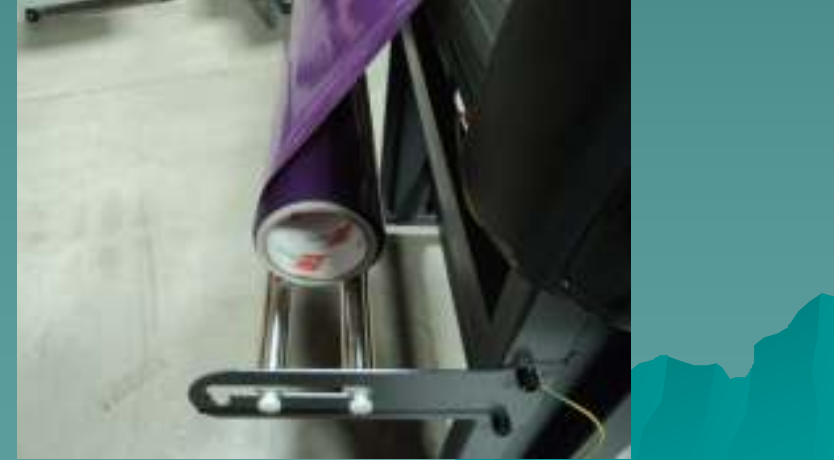

### 1-7 Cutter/Vinyl Setup

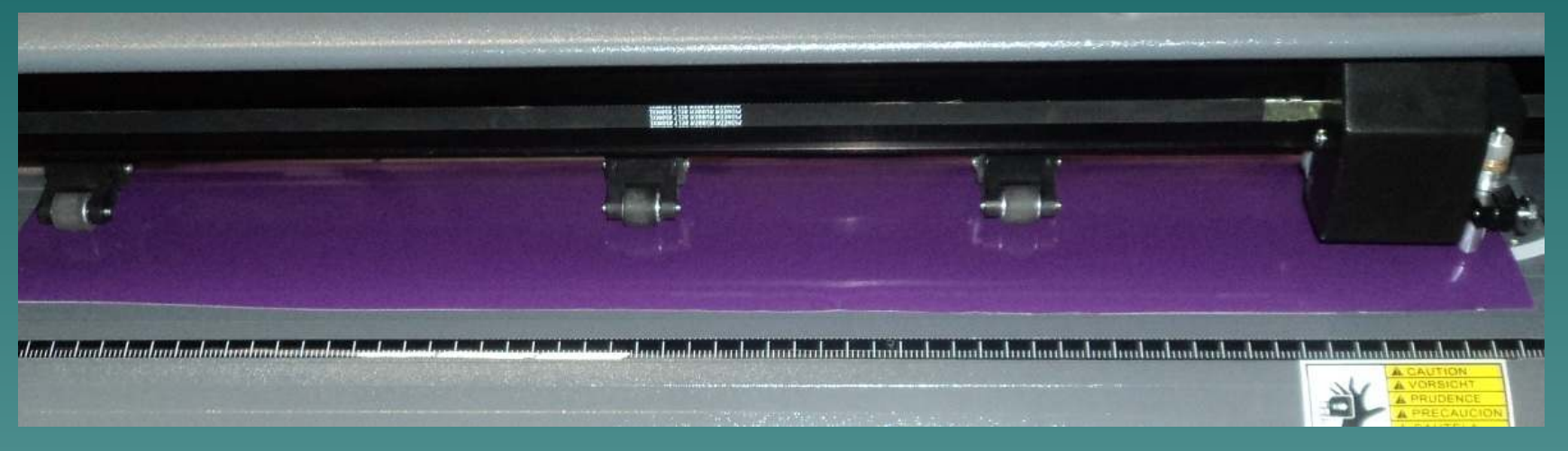

#### ◆ Insert the vinyl underneath the pinch rollers.

- A minimum of two pinch rollers are necessary to keep the vinyl moving straight through the cutter.
- $\blacklozenge$ Bring the vinyl forward at least one inch past the blade to ensure smooth cutting.
- $\bullet$ The pinch roller pressure is adjustable depending on how far the

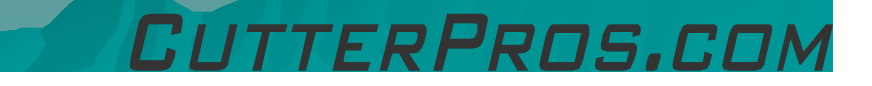

### 2-1 Loading the Blade

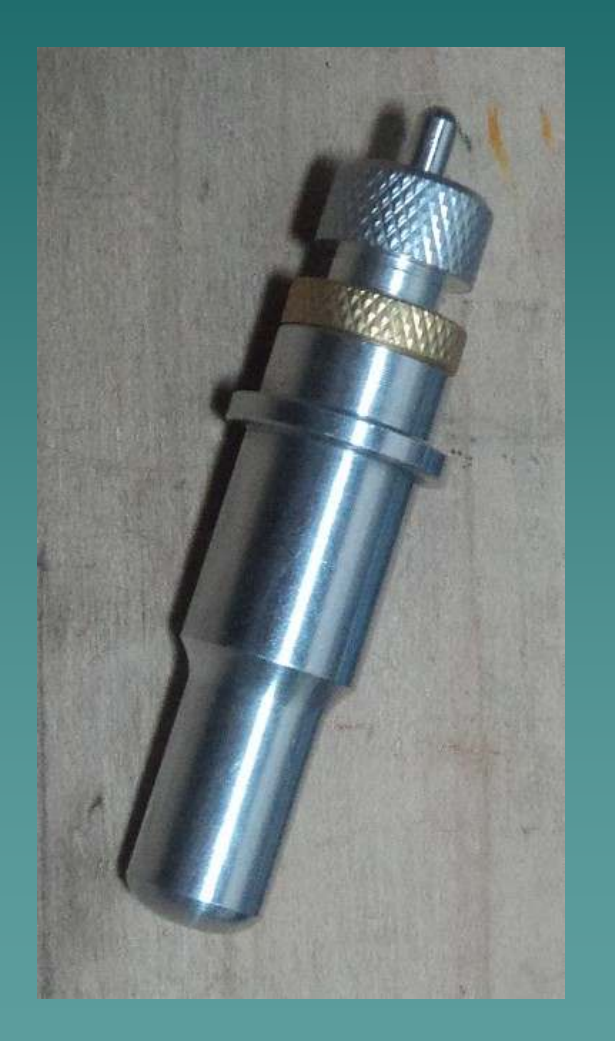

◆ The cutting blade is<br>the piece that actual the piece that actually cuts the vinyl. The depth of the blade is adjustable in the holder and is important to get set correctly.

 $\bullet$  Start by removing the blade holder and a blade from the packaging.

RPROS.C.

#### 2-2 Loading the Blade

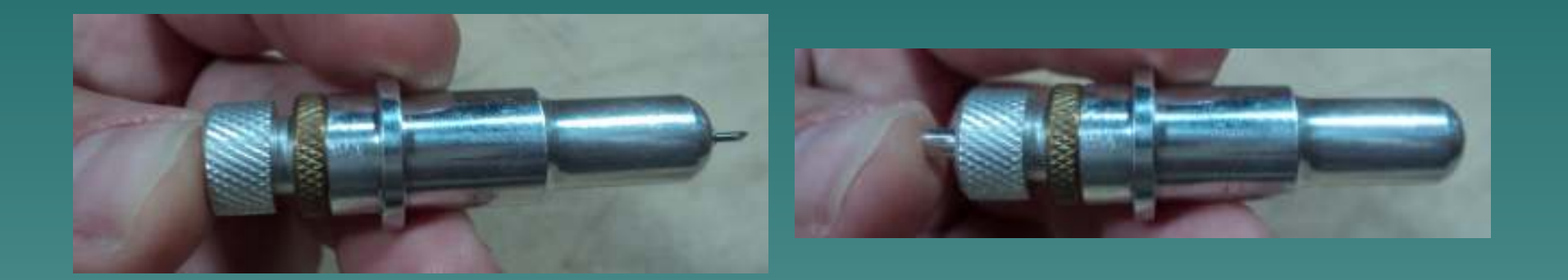

- $\blacklozenge$  Remove the rubber cover from the blade.
- The side with that cover is the side that will be facing out<br>when putting the blade into the holder.
- ◆ Push the pin on the top of the blade holder in, and push the blade into the holder all the way until it stops.

FRPROS.COM

#### 2-3 Loading the Blade

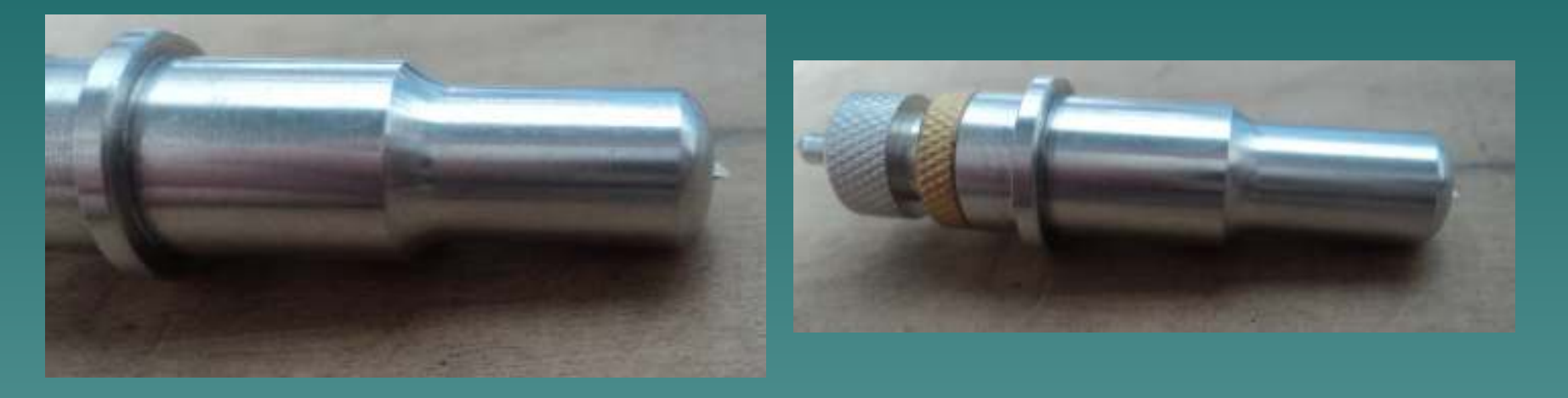

• The brass ring is used to adjust how far the silver cover moves in order to adjust how far the blade<br>sticks out.

Pens.r.

 $\bullet$  The blade should stick out no more than the width of a credit card width of a credit card.

#### 2-4 Loading the Blade

- ◆ Once the blade is properly adjusted, insert it into the carriage clamp on the cutter.
- $\triangle$  Press the blade holder down until the ring is flush with the clamp.
- Tighten the horizontal screw to keep the blade holder in.

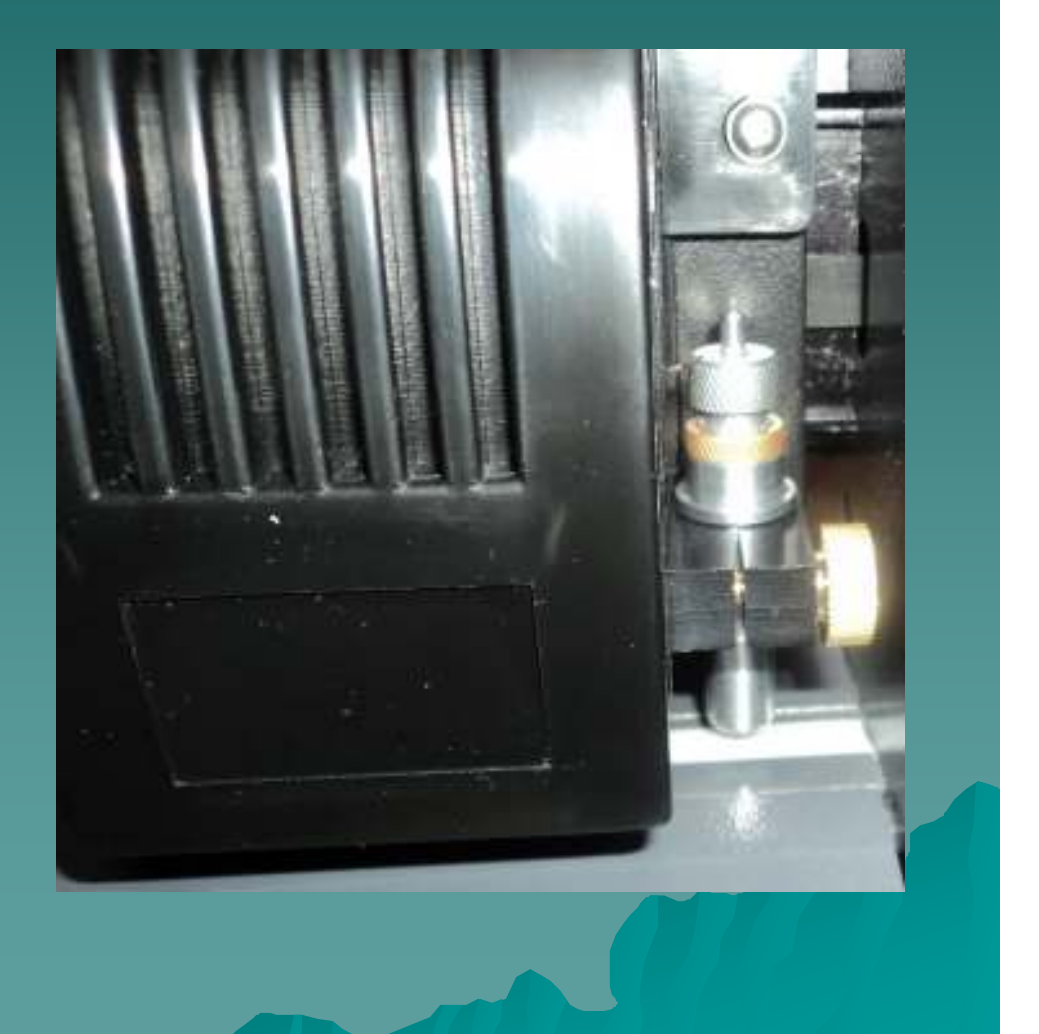

RPROS.CI

#### 3-1 Carriage

- $\bullet$  The carriage runs from right to left on this machine.
- ◆ Always start the carriage on the right hand side of the area you wish to have cut.
- If the carriage is not far enough to the right when starting the cut, it can hit the left side, rendering the cut incomplete.
- $\bullet$  If this happens, the cut will have to be started over from scratch.

## The End

Please review our tutorials for more information on particular features.http://www.cutterpros.com/downloads for further information. To speak with a technician, submit a ticket at http://www.cutterpros.com/support/ or call 888-828-8776 x227

CutterPros.com/Hahn Ventures LLC is NOT liable for any software/attachments/instructions/download links/content contained in this presentation. Use the contents of this presentation AT YOUR OWN RISK. CutterPros.com/Hahn Ventures LLC is NOT responsible for any damages incurred to your computer hardware/software or any possible<br>viruses/Trojans/malware or any other type of damaging programs that may be contained in the links and/or<br>attachmen

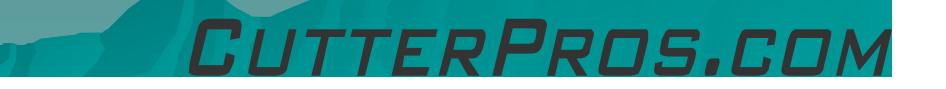